# **PONG GAME**

**FINAL PROJECT REPORT DECEMBER 12, 2002 E155**

#### **Reneé Logan & Philip Vegdahl**

#### **Abstract:**

Among the earliest computer games ever to hit the American household was pong. It is a fairly simple game based on hitting a ball back and forth between two players. The goal of each player is to hit the ball in such a way that it will move past the other player's paddle without them being able to deflect it back. When this happens, that player scores a point. For our remake of this classic we used an LCD to display the game, an analog knob to control each paddle, and a dual seven segment display to show the scores. Our final product performs entirely to the specifications we set out, except for the start up sequence which may be related to a bug in the microcontroller.

# **Introduction**

 This project is an adaptation of the classic video game, Pong. It is a contest between two players to see who can use their paddle to knock a bouncing ball past the other player's paddle. Whenever a player achieves this, they score a point. After a score, the ball reappears moving straight down the centre of the screen, away from the side where it just scored. The first player to reach seven points wins.

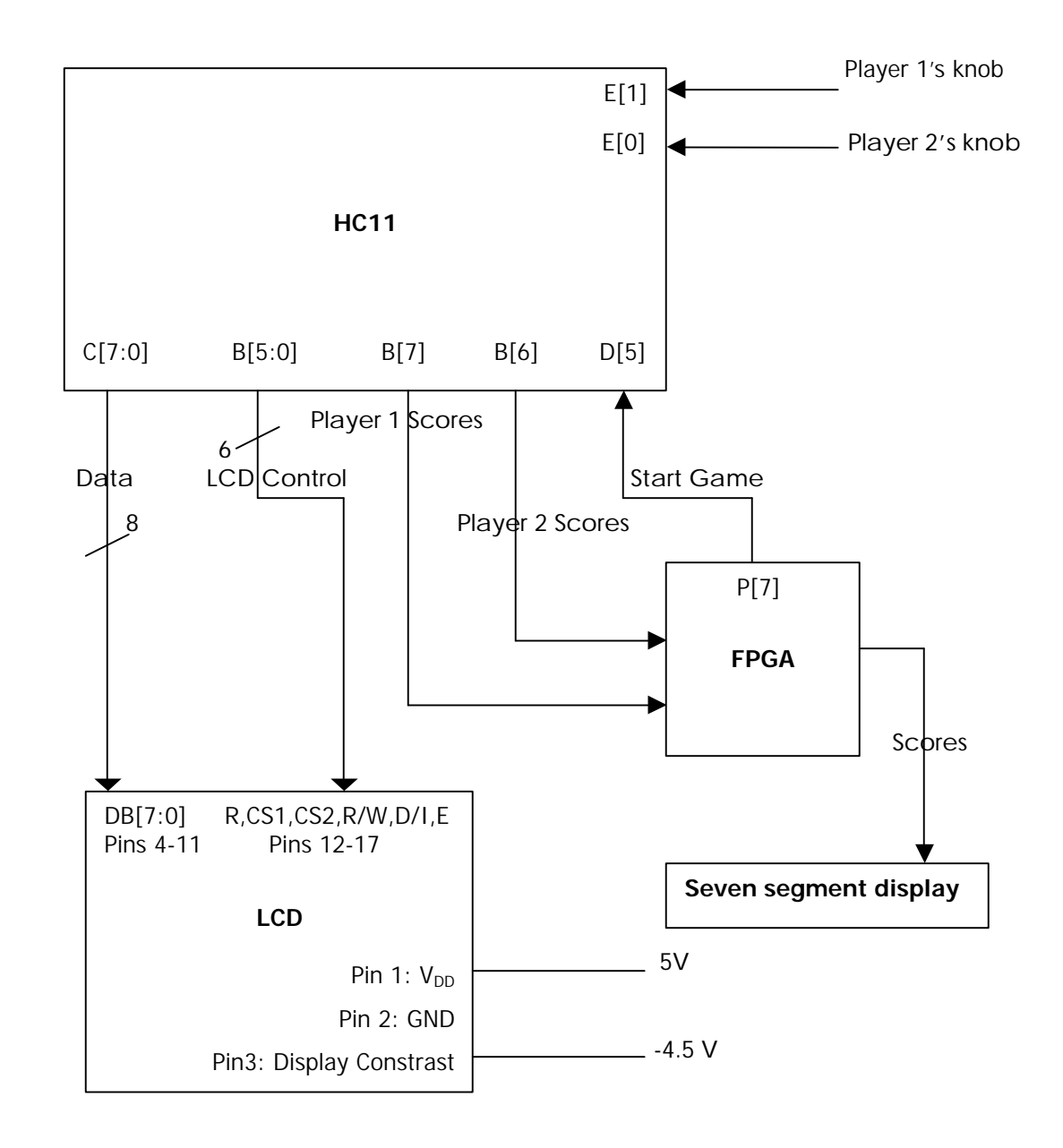

When a player has won the game stops until the FPGA is reset. The reset button on the FPGA will zero the scores and start the game over. If the reset button is pressed at any

other time then the score will simply be reset. The score is displayed on a dual seven segment display. The game itself appears on a LCD with a resolution of 128x64 pixels. Each player controls their paddle with a separate analogue knob. These knobs will provide a DC voltage between 0 and 5 volts depending on the angular position of the knob. These values are then interpreted by the HC11 A/D converter to create paddle positions on the short sides of the display.

 All of the controlling logic for the game is done in the FPGA and the HC11. The HC11 calculates the physics of the game and controls the LCD. The FPGA keeps track of the score and outputs it to the dual seven segment display.

#### **Starting the Game**

To run this game, first power up the hc11 and load the file main.s19 in. The FPGA can now be powered up. Type 'g d000' at the command prompt which should start the game with some flaws (see results section). Reset the HC11 and reload the file. Type 'g d000' again. This time the game should start correctly. It is unknown why this is necessary, or even helps.

Microcontroller Design

The HC11 provided the control for most of the game. The entire body of code can be found in the appendix. All of the code was written using its standard assembly language. The code can be divided up into 6 basic sections that will be explained in more detail later. There is the run once, initialization code. This code turns on the LCD and sets the HC11 to a few initial states. There is the idling control code. This code is usually doing nothing except polling for specific port values. The remaining four sections are all called in the following order once ever eight milliseconds as part of the real time interrupt. One section uses the A/D converter to get paddle positions. There are two sections that control ball movement, one for each direction of motion. The last section updates the LCD based on the ball and paddle positions stored in memory.

#### **Start up Sequence**

During the start up sequence the A/D converter and LCD are turned on and port D is configured for output on its lowest two bits. These are the bits that are used for player score signals. They are both stored with an initial value of 1 to be consistent with the initial state of the FPGA finite state machine. Interrupts in general are also enabled at this time, although no specific interrupts are yet active.

### **Idling Control**

This section of code will simply run an unproductive loop while the game is in progress. While the game is running all of the game's data will be handled by the real time interrupt. Whenever a score signal goes high, this code will disable the real time interrupt until the FPGA sends its start signal. At that point the code will set all of the values for the game to start again, the interrupt will be re-enabled, and then it will return to the loop.

#### **A/D Converter Code**

This code configures and runs the A/D converter to grab the values from pins E0 and E1. It shifts down the top 6 bits to create a number in the range [0:63]. It then edits them into the range [5:58] so that that the paddle will always remain entirely on the screen. To edit the numbers into this range it simply takes the bits outside of this range and moves them to the closest value inside the range.

### **Horizontal Method of Ball Movement**

This method controls the horizontal movement of the ball by changing its position periodically based on its speed. It also checks to see when the ball collides with a wall and changes the direction of the ball's velocity, while keeping the same magnitude.

### **Vertical Method of Ball Movement**

This controls the vertical movement of the ball. It periodically changes the position of the ball based on its velocity. Whenever the ball reaches one edge of the screen it checks to see if the paddle position overlaps with the position of the ball. If it does not overlap, then it will send a signal to the FPGA indicating that a player has scored. If they do overlap, then it will reverse the direction of the ball's vertical velocity while maintaining the same magnitude. The position of the ball on the paddle determines how much the horizontal velocity of the ball changes. A dead centre hit will produce no change, while a hit at the very edge of the paddle will create a large change in the direction of the ball relative to the centre of the paddle. The velocity of the ball is limited to a magnitude of 64 to prevent a strange physics engine as the result of overflow errors, and to accommodate a limitation of the algorithm that controls the movement of the ball.

### **Movement Algorithm**

The same algorithm is used to control the movement of the ball for each direction. The velocity of the ball is a number in the range [-64:64]. During each cycle of a not yet determined length, the magnitude of the ball velocity is added to an accumulator. Whenever this accumulator reaches a number equal or greater than 64, the ball is moved over one pixel in the appropriate direction and the 64 is subtracted from the accumulator, which is equivalent to doing a mod 64 on its value.

### **Display On**

In this routine, the LCD's display is turned on. When the LCD is first powered data is sent to the LCD display RAM but nothing is actually displayed on the screen. To turn on the LCD display, the reset signal is set high and all other instructions (CS1, CS2, R/W, D/I, E) are set low. Then \$3F is sent to the data bus where the last bit indicates whether or not the display is on or off (1 being on, 0 being off).

### **LCD Write**

In this routine Port C is firstly set up to take input. The control pattern is then masked so that only CS1, CS2, and Reset retain the value. Then the R/W is set high which now makes this pattern the status check pattern. This pattern is written to port B and then after a micro second (timing issues) the enable bit is set high which executes the pattern on the LCD. At this point the data on the data bus is read off port c. If the data bus is all zeroes, this indicates that the LCD isn't busy, the display is on and reset is low, all of which are necessary. If the data bus is not all zeroes, the function keeps looping until the data bus is all zeroes. Port C is now set up to output. The control pattern is put on port b and then the enable bit is set high after half a micro second. The data or instruction is also written to port C at this time and then the enable signal is dropped to indicate that the operation is finished. The idle state is then turned on.

### **Writing to the LCD / Clearing a Pixel**

This function calls the LCD write routine to write a pixel to the screen. Firstly the control pattern is loaded so that the LCD knows whether to write to CS1 or CS2. This control pattern also has Reset high, D/I low, R/W low and enable low. The page number is loaded into the data field and the LCD Write function is called with these values of LCD control and Data. After this the Y coordinate of the ball is taken and then the  $6<sup>th</sup>$  bit forced high to convert it to a set line instruction and stored into data. LCD write is once again called with LCD control (which hasn't changed from the last time LCD write was called) and the present value of data. Lastly, the  $1st$  bit of the LCD control pattern is set high to indicate that the next value coming over the Data bus is the data to be written to the LCD. Then the pattern of 0s and 1s for the page earlier specified is loaded into data and so written to the LCD. A slight variation of this method is the clear pixel method. Instead of calculating the data to be written to the LCD, the data is automatically set to #\$00 which clears each pixel in the current page.

### **Clear LCD / Clear Line**

The Clear LCD function writes all zeroes to the LCD, effectively clearing the LCD. Basically the routine starts at line 127 and then for each page writes zeroes to that page. After this is finished the routine moves on to the next line and repeats the process. The Clear line subroutine is just a subset of the Clear LCD routine that takes in a line and writes zeroes to each page on that line.

### **Paddle**

This function writes the 11 pixel wide paddle to the screen given the location of the centre of the paddle. The reason the ordinary write function can't be used to in a loop 11 times to write the 11 pixels to the screen is that one page of data has to be addressed at a time, and so if this was used within one page only one pixel would be written to. I decided that the paddles shouldn't be able to come partially off the screen so the routine first checks if that would normally happen and then sets the value of the centre of the paddle so that the paddle will stop at the edge of the screen. Even though this is also done in the A/D converter, I found for a bug free game this had to be repeated in the LCD engine as well. After this the x coordinate of the paddle is decremented by five to get the first pixel in the paddle. The page to be written to is found using the setpage subroutine as it was in the writing to the LCD subroutine. However, obtaining the data is a lot different. The first time in the loop the number of darkened pixels in that page was the last 3 bits of the x coordinate of the first pixel of the paddle which would indicate the page data. After this the number of darkened pixels for each page was found by loading in the number of pixels that were left to be written to the LCD. The page was initialized to being all darkened pixels and then shifted right (8 – num of darkened pixels) times. If this is the first part of the paddle this pattern needs to be flipped so that the first part of the paddle can connect with the rest of the paddle. As a result the number of darkened pixels needs to be flipped as well. This is done by subtracting the data and dark values from #\$FF and #\$08 respectively. In the case where the total number of pixels left to be written to the LCD is more than 8 this value if forced to 8.

### **Idle Pattern**

Thanks to Aaron Stratton (who also used this graphical LCD last year), I know that an idle pattern is a very good idea between instructions so that random garbage doesn't get written to / read from the LCD. After every instruction, an idle pattern of \$38 is loaded onto port B which means that reset, CS1 and CS2 are all set high and R/W, D/I and E are all low to make sure that nothing can get read from or written to the LCD at an inappropriate time and also as an added timing precaution.

# **FPGA Design**

#### **HC11 & FPGA Handshake**

 The score controlling interface between the HC11 and the FPGA is done as a handshake. When the HC11 physics engine detects a score, it outputs one of two signals to the FPGA indicating which player scored. The HC11 then pauses the game by disabling the interrupt used to time the game. When the FPGA receives a score signal it updates the score and then sends its handshake signal back to the HC11 telling it to start again. This signal is not sent when the score of one player reaches 7 points (i.e. when a player has won). The HC11, upon receiving this start signal, lowers all scoring signals and re-enables the real time interrupt so that play will resume. At this point the FPGA lowers its start signal and starts waiting for another score to occur.

#### **FPGA**

 The dual seven segment display driver on the FPGA was taken from lab 3, and was edited to remove the LED outputs. The score controlling logic involves the before mentioned handshake with the HC11. The FPGA uses the following three state finite state machine to keep track of which part of the handshake it is in.

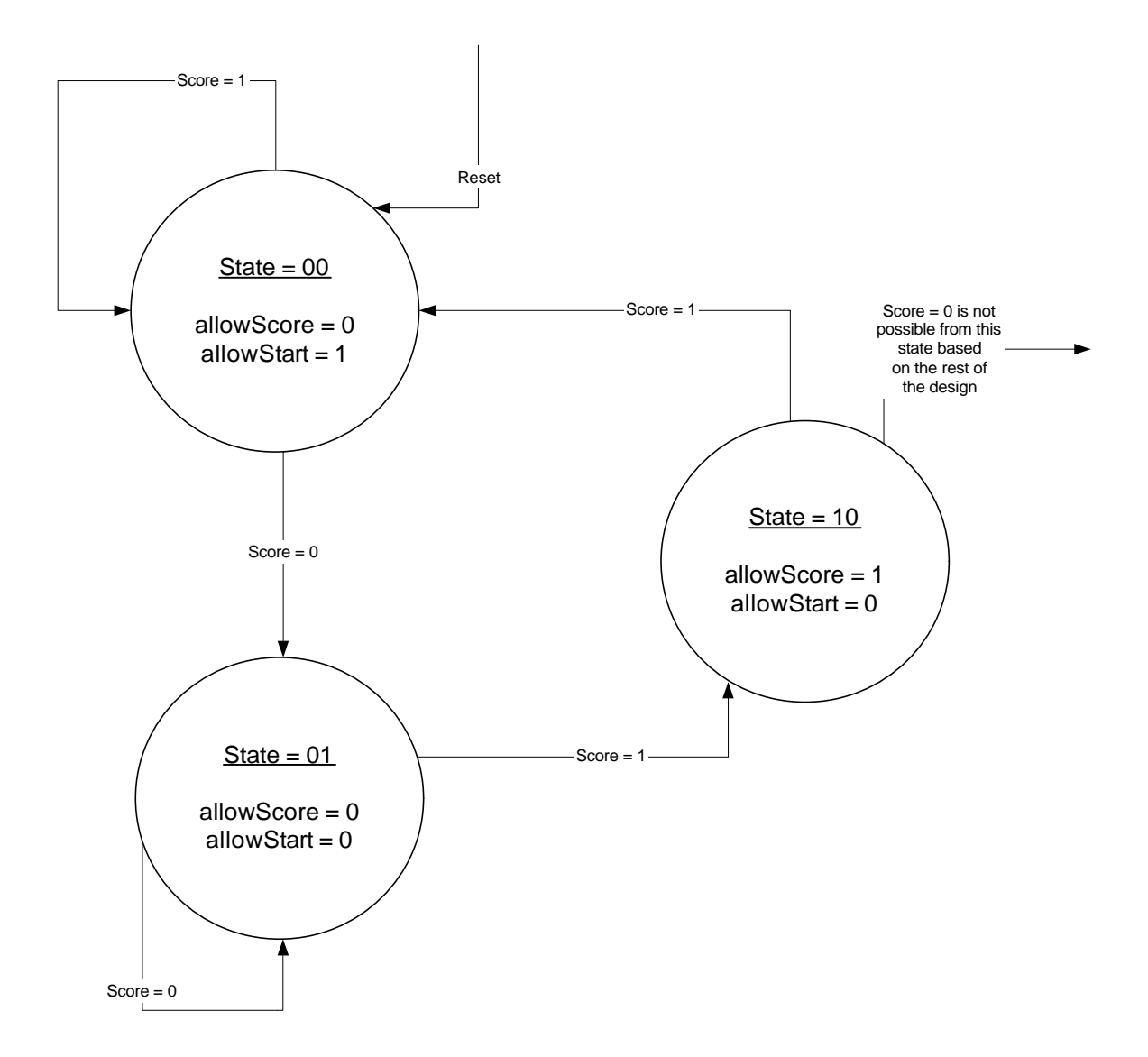

The input signal "score" is an OR of both players' score signals, and is therefore true when either player scores. The output signal "allowScore" tells other logic that it can add the current scoring signals to the old scores, thus updating the score. The other output, "allowStart," sends a start signal back to the FPGA unless the score of one player is seven.

 In the next higher module above this finite state machine the outputs of the FSM are refined a bit more and executed upon. The allowStart signal is anded with the player scores both being non-seven and is then outputted to the HC11 as the start signal. Each cycle the current score is updated by adding to it the players scoring signals anded with allowScore. Since allowScore is only held high for a single cycle, this insures that the score is not double added. Even though the scores only require three bits to represent numbers zero to seven, four bits are used for the convenience of using the already designed four bit seven segment display driver. At this level the two player scoring signals are also ored to create the single scoring signal for the FSM.

At the top level of the FPGA circuit, the scores for the two players are sent to be displayed on the seven segment displays. The proper inputs and outputs to the FPGA are also set as such. All of the Verilog code can be found in the appendix.

### **Results**

 Our project resulted in a pong game that functions nearly entirely in the spec that we set out. The only problem that we have noticed is that the first time we try to start up the system and run the game the SB6108 chip that drove the part of the LCD furthest from pin 1 would display pixels on the LCD one pixel more to the right than it should. This problem was always solved by resetting the HC11 and reloading the file.We are not sure if this is a strange bug in the HC11s that we have been using, or a bug in the LCD hardware. In either case, once the game is started and the file reloaded it runs flawlessly.

 The biggest challenges in this project involved actually getting the LCD display to perform correctly. Everything from turning the LCD on, to drawing a single pixel, to drawing an actual pong screen as a group of pixels proved to be a challenge. This project also involved interfacing together far more pieces of complex hardware than had ever been done in class.

 The back and forth communication involved in the handshake was not something we had previously done in class. This aspect of the project, however, actually worked correctly without any real problems to debug. This is likely the result of careful planning prior to the actual coding of the hardware.

 If given more time to expand upon and improve this project a few changes we would look into would be fixing the start up conditions so that it starts up correctly on the first try every time. We would look into using the backlighting built into the LCD to improve the visibility, and therefore playability, of the game. There is also a slight bug in the physics engine that potentially allows the ball to move one pixel into a wall and then bouncing back out under very specific conditions. Since this is only a rare bug, and likely wouldn't be noticeable when it did happen, we decided not to fix it for our final project.

# **References**

1. CrystalFontz Graphical LCD Products, http://www.crystalfontz.com/products/12864b/CFAG12864BWGHV.pdf http://www.crystalfontz.com/products/DS\_S6B0108\_V00.pdf

# **Parts List**

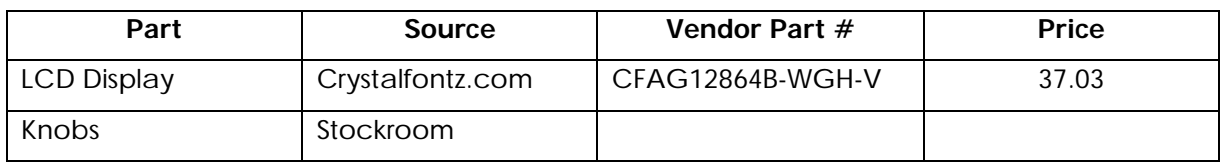

## **Appendix**

**HC11 Code**

\* main.asm \* Written by Philip Vegdahl - pvegdahl@hmc.edu Reneé Logan - rlogan@hmc.edu \* \* Started on November 23, 2002 \* Finished on December 9, 2002 \* \*This file codes the movement of the paddles and ball on the screen and outputs this information to the LCD. \*\*\*\*\*\*\*\*\*\*\*\*\*\*\*\*\*\*\*\*\*\*\*\*\*\*\*\*\*\*\*\*\*\* \*Constants

\*\*\*\*\*\*\*\*\*\*\*\*\*\*\*\*\*\*\*\*\*\*\*\*\*\*\*\*\*\*\*\*\*\* PORTB EQU \$1004 \*Port B Reqister PORTC EQU \$1003 \*Port C Register DDRC EQU \$1007 \*Port C Data Direction Register PORTD EQU \$1008 DDRD EQU \$1009 TMSK2 EQU \$1024 TFLG2 EQU \$1025 PACTL EQU \$1026 SCCR2 EQU \$102D<br>ADCTL EQU \$1030 ADCTL EQU \$1030 ADR1 EQU \$1031 ADR2 EQU \$1032 OPTION EQU \$1039 \*\*\*\*\*\*\*\*\*\*\*\*\*\*\*\*\*\*\*\*\*\*\*\*\*\*\*\*\*\*\*\*\*\* \*Variables \*\*\*\*\*\*\*\*\*\*\*\*\*\*\*\*\*\*\*\*\*\*\*\*\*\*\*\*\*\*\*\*\*\* ORG \$0000 LCDCTRL EQU \$0001 \*Control Pattern for LCD DATA EQU \$0002 \*Data to be written to LCD PAGENUM EQU \$0004 \*Max value of page number LINENUM EQU \$0005 \*Max value of line number CURLINE EQU \$0006 \*Current Line CURPAGE EQU \$0007 \*Current Page CURPAGE EQU \$0007 \*Current Page<br>KNOB1 EQU \$DFF0 \*Current knob x - coordinate values KNOB2 EQU \$DFF1 HVEL EQU \$DFF2 \*Horizontal velocity of ball<br>VVEL EQU \$DFF3 \*Vertical velocity of ball VVEL EQU \$DFF3 \*Vertical velocity of ball \$0008 \*Horizontal position of ball<br>\$0009 \*Vertical position of ball YCOOR EQU \$0009 \*Vertical position of ball OLDX EQU \$000A \*Old horizontal position of ball OLDY EQU \$000B \*Old vertical position of ball KNOBX EQU \$000C \*Horizontal position of centre of paddle KNOBY EQU \$000D \*Vertical position of paddle

DARK EQU \$000E \*Number of pixels of the paddle that have been written to the screen TOTAL EQU \$000F \*Total number of paddle pixels to be written TIMES EQU \$0010 \*Number of consecutive times the pwrite loop (in paddle) has been executed COUNT EQU \$0011 \*Number of consecutive times the clear loop (in clrline) has been executed HCOUNT EQU \$DFF6 \* counters for moving ball VCOUNT EQU \$DFF7 START EQU \$D000 \* Program ORG location RTI EQU \$D100 \* RT Interrupt ORG location ORG \$00EB \* RTI Jump vector location JMP rStart ORG START \* This first section of the code is only run once to initialize the \* HC11 and the LCD display to the correct initial states. Start BSET OPTION #\$80 \* Turn on AD Converter LDAA #\$40 Delay DECA \* Count down on A to let A/D warm up BNE Delay STAA YCOOR \* Initialize YCOOR to 0<br>STAA SCCR2 \* Needs to be cleared f \* Needs to be cleared for PortD to work \*LCD initialization LDAA #\$38 \*Idle Control Pattern<br>STAA PORTB \*Write it to the LCD \*Write it to the LCD control lines \*End LCD initialization \*Turn On LCD LDAA #\$20 \*Generate LCD Write Control Pattern LDAB #\$3F \*Generate Display On instruction STAA PORTB \*Write control to Port B NOP \*Timing Issues NOP ORAA #\$01 \*Set E bit in the Control Pattern High<br>STAA PORTB \*so that things can be written to the I STAA PORTB \*so that things can be written to the LCD<br>STAB PORTC \*Write the Instruction to Port C \*Write the Instruction to Port C LDAA #\$38 \*Control Pattern Idle State STAA PORTB \*Write it to the LCD LDAB #\$00 \*Put empty data on to the LCD control lines STAB PORTC

\*End LCD on Routine LDAA PACTL \* Choose speed for RTI to be ~8ms ORAA #\$01 STAA PACTL LDAA #\$03 STAA DDRD \* Pins 0 & 1 set as outputs<br>STAA PORTD \* Reset state for port D \* Reset state for port D JSR CLRLCD \*Clear LCD CLI \* Enable interrupts \* This section of the code essentially idles while the interrupts \* are controlling the game. Whenever a player scores it disables \* interrupts until the FPGA tells it to start again. When that \* signal comes it re-enables interrupts and goes back to idling mWait LDAA PORTD ANDA #\$03 \* Mask for point score bits CMPA #\$00 BEQ mWait \* Game currently in progress<br>
LDAA TMSK2 \* set mask bit 6 low to disa \* set mask bit 6 low to disable RTI ANDA #\$BF<br>STAA TMSK2 \* Disable real time interrupts LDAA PORTD<br>ANDA #\$20 \* Mask for ready to start bit CMPA #\$20 BNE mWait \* Not ready to start again yet<br>
STAA PORTD \* Clear score bits \* Clear score bits LDAA #\$20<br>STAA XCOOR \* Initialize XCOOR to 32 LDAA YCOOR CMPA #\$00 BNE mTop \* Ball at top of screen<br>
LDAB #\$10 \* VVEL will be +16 \* VVEL will be +16 BRA mSkip mTop LDAB #\$F0 \* VVEL will be -16 mSkip STAB VVEL \* Initialize VVEL LDAA #\$00 STAA HVEL \* Initialize HVEL to 0<br>STAA VCOUNT \* Reset movement count \* Reset movement counters STAA HCOUNT<br>LDAA TMSK2 \* set mask bit 6 high to enable RTI ORAA #\$40 STAA TMSK2 \* Enable Real time interrupts BRA mWait ORG RTI rStart LDAA #\$40 \* Clear interrupt flag STAA TFLG2 JSR aStart \* A/D subroutine JSR hStart \* Horizontal ball movement subroutine JSR vStart \* Vertical ball movement subrountine

JSR UPDATE RTI

\* This subroutine grabs the knob values from the A/D ports \* E0 and E1. It then converts these values to 6 bit paddle \* positions representing the center of the paddles. aStart LDAA #\$10 \* Configure ADCTL to start STAA ADCTL aSpin LDAB ADCTL \* Load ADCTL to check for done ANDB #\$80<br>CMPB #\$80 \* Is the Convertion Complete flag set? BNE aSpin \* Not done, keep waiting. LDAA ADR1 LDAB ADR2<br>LSRA \* Shift down to lowest 6 bits for LSRA \* position of the center of the paddle LSRB  $*$  (ie a number in the range  $[0:63]$ ) LSRB<br>CMPA #\$05 \* Hold paddle on the screen BGE aSkip1<br>LDAA #\$05 \* Paddle off on low end, bring up BRA aSkip2 aSkip1 CMPA #\$3A BLE aSkip2<br>LDAA #\$3A \* Paddle off high end, bring down aSkip2 CMPB #\$05 BGE aSkip3<br>LDAB #\$05 \* Paddle off on low end, bring up BRA aSkip4 aSkip3 CMPB #\$3A BLE aSkip4<br>LDAB #\$3A \* Paddle off high end, bring down aSkip4 STAA KNOB1 \* Store paddle positions STAB KNOB2 RTS \* This subroutine handles all of the horizontal motion of \* the ball. It changes its position based on velocity and \* changes its velocity on wall collisions. hStart LDAA HVEL CMPA #\$00 \* Check horizontal direction of ball BEQ hDone \* Ball not moving BLT hNeg \* Ball movement negative LDAB HCOUNT ADDB HVEL \* Update count<br>
CMPB #\$40 \* Check count \* Check count for ready to move ball BLT hWait \* keep waiting SUBB #\$40<br>STAB HCOUNT \* Mod the count by 64 and save LDAA XCOOR

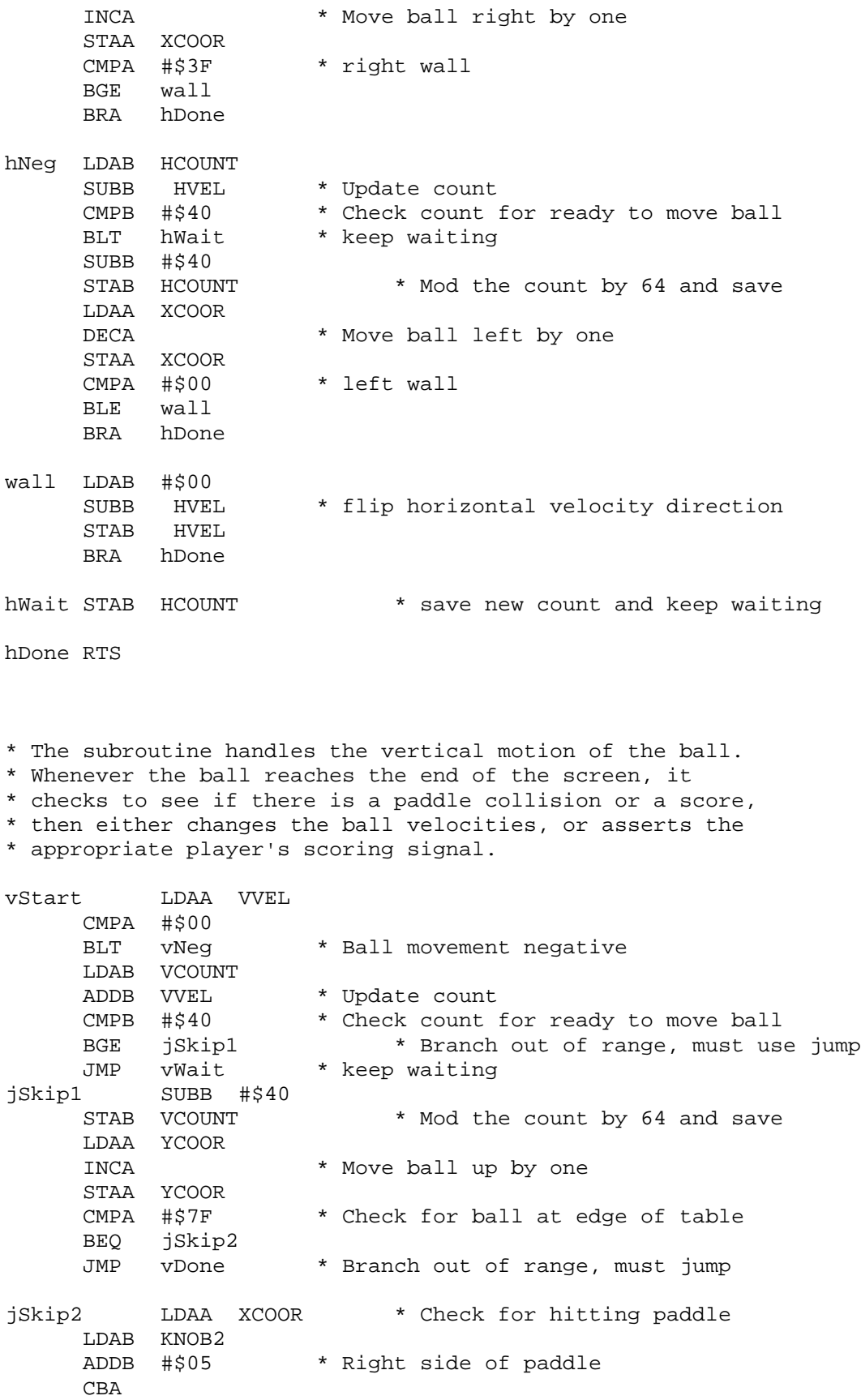

BGT score1 \* branch if a point is scored SUBB #\$0A \* Left side of paddle CBA BLT score1 \* branch if a point is scored LDAB KNOB2 \* Calculate velocity to add to ball LDAA XCOOR \* as distance from ball to center of SBA \* the paddle times 4 LSLA LSLA LDAB HVEL ABA \* New horizontal ball speed CMPA #\$40 \* Max speed 64 BLE vSkip1<br>LDAA #\$40 \* Set speed down to max BRA vSHV vSkip1 CMPA #\$C0 \* Min speed -64 BGE vSHV LDAA #\$C0 \* Set speed up to max BRA vSHV score1 LDAA #\$01 \* Set port D bit 0 high to signal STAA PORTD \* FPGA that player 1 scored BRA vDone vNeg LDAB VCOUNT SUBB VVEL \* Update count CMPB #\$40 \* Check count for ready to move ball BLT vWait \* keep waiting SUBB #\$40 STAB VCOUNT \* Mod the count by 64 and save LDAA YCOOR DECA  $*$  Move ball down by one STAA YCOOR<br>CMPA #\$00 \* Check for ball at edge of table BNE vDone LDAA XCOOR \* Check for hitting paddle LDAB KNOB1 ADDB #\$05 \* Right side of paddle CBA BGT score2 \* branch if a point is scored SUBB #\$0A \* Left side of paddle CBA<br>BLT score2 \* branch if a point is scored LDAB KNOB1 \* Calculate velocity to add to ball LDAA XCOOR \* as distance from ball to center of SBA \* the paddle times 4 LSLA LSLA LDAB HVEL ABA \* New horizontal ball speed CMPA #\$40 \* Max speed 64 BLE vSkip2

LDAA #\$40 \* Set speed down to max BRA vSHV vSkip2 CMPA #\$C0 \* Min speed -64 BGE vSHV LDAA #\$C0 \* Set speed up to min BRA vSHV score2 LDAA #\$02 \* Set port D bit 1 high to signal STAA PORTD \* FPGA that player 2 scored BRA vDone vSHV STAA HVEL \* Store horizontal velocity LDAA #\$00<br>SUBA VVEL \* flip vertical velocity STAA VVEL BRA vDone vWait STAB VCOUNT \* Save count and keep waiting vDone RTS UPDATE JSR CLRPIX \*Clear old position of ball LDAA XCOOR \*Store current positions of ball which on the next loop STAA OLDX \*will be the old positions of the ball LDAA YCOOR STAA OLDY JSR WRITE \*Write the position of the ball to the screen LDAA YCOOR \*Preserve the value of y coordinate PSHA LDAA #\$7F \*Knobs are always either at 00 or 7f STAA YCOOR JSR CLRLINE \*Clear the old position of the paddle LDAA #\$00 STAA YCOOR JSR CLRLINE \*Clear the old position of the paddle PULA STAA YCOOR \*Restore old value of y coordinate LDAA KNOB1 \*X coordinate value of the centre of the first knob STAA KNOBX LDAA #\$00 \*Place this paddle at the bottom of the screen STAA KNOBY JSR PADDLE \*Write the paddle to the screen LDAA KNOB2 \*X coordinate value of the centre of the second knob STAA KNOBX

LDAA #\$7F \*Place this paddle at the top of the screen STAA KNOBY JSR PADDLE \*Write the paddle to the screen RTS WRITE JSR SETPAGE \*Sets values for the LCD Control and the data JSR LCDW \*Write these values to the LCD LDAB YCOOR<br>ORAB #\$40 \*Change to set line instruction STAB DATA JSR LCDW \*Write these values to the LCD LDAA LCDCTRL ORAA #\$02 \*Changing from instruction to data STAA LCDCTRL JSR SETDATA \*Sets data value JSR LCDW \*Write actual pixel to the LCD RTS CLRPIX LDAA XCOOR \*Preserve values of x and y coordinates PSHA LDAA YCOOR PSHA LDAA OLDX \*Load in position that is to be cleared STAA XCOOR LDAA OLDY STAA YCOOR JSR SETPAGE \*Sets values for the LCD Control and the data JSR LCDW \*Write these values to the LCD LDAB YCOOR ORAB #\$40 \*Change to set line instruction STAB DATA JSR LCDW \*Write these values to the LCD LDAA LCDCTRL ORAA #\$02 \*Changing from instruction to data STAA LCDCTRL LDAA #\$00 \*Load in 0s which clears the page that being written to STAA DATA \*Sets data value JSR LCDW \*Write these values to the LCD PULA \*Restore values of x and y coordinates STAA YCOOR PULA STAA XCOOR RTS LCDW LDAA #\$00 \*Setup Port C to input STAA DDRC CHKW LDAA LCDCTRL \*Get LCD Control Pattern ANDA #\$38 \*Alter it into the status check pattern ORAA #\$04

STAA PORTB \*Write the pattern to port B NOP<br>NOP \*Wait one micro second ORAA #\$01 \*Set E in the control bit high STAA PORTB \*Write pattern to port B LDAB PORTC \*Read the results<br>RNF: CHKW \*Check until not 1 \*Check until not busy anymore LDAA #\$FF \*Setup Port C to output STAA DDRC LDAA LCDCTRL \*Get LCD control pattern STAA PORTB \*Write the pattern to Port B LDAB DATA \*Get Instruction/Data NOP ORAA #\$01 \*Set E in the control pattern high STAA PORTB \*Write LCD control to port B STAB PORTC \*Write the instruction/data to Port C ANDA #\$FE \*Drop the enable signal<br>STAA PORTB \*Write control to port 1 \*Write control to port B LDAA #\$38 \*Control pattern idle state STAA PORTB \*Write it to the LCD LDAB #\$00 \*Put empty data on to the LCD lines STAB PORTC PULA STAA TMSK2 RTS CLRLCD LDAA #\$80 \*Max value of line number STAA LINENUM<br>LDAA #\$C0  $*$ Max value of page number + 1 STAA PAGENUM LDAA #\$7F STAA CURLINE \*Current Line number OUTER LDAA #\$B8 STAA CURPAGE \* \* \* \* Current page number INNER LDAA CURLINE ANDA #\$40 \*Get the value of the 6th bit BNE UPPER \*Branch to upper which indicates that the CS1 lines should be set LDAA #\$28 \*Set the CS2 lines STAA LCDCTRL BRA CONT UPPER LDAA #\$30 \*Set the CS1 lines STAA LCDCTRL CONT LDAB CURPAGE \* Current Page

STAB DATA \*Write the current page to the LCD so that LCD knows where to write JSR LCDW \*to when it gets the data LDAB CURLINE \*Set line that should be written to ORAB #\$40 \*Change to set line data STAB DATA JSR LCDW LDAA LCDCTRL ORAA #\$02 \*Changing from instruction to data STAA LCDCTRL LDAB #\$00 \*Write nothing to every pixel which effectively clears LCD STAB DATA JSR LCDW INC CURPAGE \*Increment the page LDAA CURPAGE CMPA PAGENUM \*See if the current page is the last page that needs to be written to BNE INNER \*Finished with that line LDAA CURLINE \*Current line CMPA #\$00 BEQ END \*Gone through all the lines DEC CURLINE \*Move the line that is being cleared JMP OUTER END RTS PADDLE LDAA XCOOR \*Preserve values of x and y coordinates PSHA LDAA YCOOR PSHA LDAA #\$0B \*Paddle is 11 pixels long<br>STAA TOTAL \*Total number of pixels lo \*Total number of pixels left to be written in paddle LDAA #\$00 \*No pixels are dark as yet STAA DARK \*Number of paddle pixels that have been drawn LDAA KNOBY \*Y coordinate of paddle STAA YCOOR SUBA #\$05 \*X coordinate of first pixel in paddle STAA XCOOR PNEXT LDAA #\$01 \*Start number of times throught the routine off at 1 STAA TIMES \*Number of consecutive times through the pwrite routine PWRITE JSR SETPAGE \*Sets values for the LCD Control and the data LDAA TIMES \*Amount of times this routine has looped DECA ADDA DATA \*Increment pages according to the number of times through the routine

STAA DATA \*so that each time this loop is executed the next page over is being written JSR LCDW \*to which is essential to draw the 11 pixels which has to stretch over at least 2 pages LDAB YCOOR ORAB #\$40 \*Change to set line instruction STAB DATA JSR LCDW \*Write these values to the LCD LDAA LCDCTRL ORAA #\$02 \*Changing from instruction to data STAA LCDCTRL LDAA TOTAL \*Write the pixels that have not yet been written STAA DARK LDAA TIMES CMPA #\$01 \*Check if first time through the loop BEQ FTIME LDAA TOTAL CMPA #\$08 \*See if the whole page needs to be written to BGE TOOBIG JMP GETD FTIME LDAA XCOOR<br>ANDA #\$07 \*Just want page data STAA DARK JSR PADDATA \*Get data to be written to the LCD LDAA #\$FF SUBA DATA \*Invert data so that the paddle can be connected in the two pages STAA DATA JSR LCDW \*Write these values to the LCD LDAA #\$08 SUBA DARK STAA DARK \*Data and Dark both need to be inverted JMP PCONT TOOBIG LDAA #\$08 \*Write to the whole page STAA DARK GETD JSR PADDATA \*Sets data value JSR LCDW PCONT INC TIMES \*Increment the number of times the loop has executed LDAA TOTAL \*Update the number of pixels left to be written by subtracting SUBA DARK \*the pixels that have just been written BEQ PDONE \*No more pixels to be written STAA TOTAL

JMP PWRITE PDONE PULA \*Restore values of x and y coordinate STAA YCOOR PULA STAA XCOOR RTS SETPAGE LDAA YCOOR ANDA #\$40 \*Obtain value of 6th bit BNE SECOND \*Branch to second which indicates that the CS1 lines should be set LDAA #\$28 \*Set to CS2 lines STAA LCDCTRL JMP NEXT SECOND LDAA #\$30 \*Set to CS1 lines STAA LCDCTRL NEXT LDAA XCOOR ANDA #\$38 \*The first 3 bits of the X coordinate indicate the page since they're 8 pages per line LSRA \*Shift these 3 bits down to the end so they can be manipulated LSRA LSRA ANDA #\$07 \*Only want last 3 bits ORAA #\$B8 \* \* Change it to page pattern STAA DATA \*Write this data pattern to the LCD RTS SETDATA LDAA XCOOR<br>ANDA #\$07 \*Just want page data LDAB #\$80 \*Darken the pixel to the utmost right of the current page \*In this loop the pixel that we want darkened is found by shifting the pixel that is darkened to the left. \*This is done by rightshifting the value in accumulator value which amounts to doing what's stated above. \*To get the right data within the page then the amount of shifts will be the difference of 7 and the last \*3 bits of the X - coordinate. LOOP1 CMPA #\$07 BEQ GOOD \*Shift until the accumulator has gotten to 7 LSRB \*Shift the pixel that's darkened to the right INCA BRA LOOP1<br>GOOD STAB DATA \*Store the pattern to be written to the LCD RTS PADDATA LDAA DARK

LDAB #\$FF \*Darken all the pixels in the current page \*In this loop the pixel that we want darkened is found by shifting the pixel that is darkened to the left. \*This is done by rightshifting the value in accumulator value which amounts to doing what's stated above. \*To get the right data within the page then the amount of shifts will be the difference of 7 and the last \*3 bits of the X - coordinate. PLOOP1 CMPA #\$08<br>BEQ PGOOD \*Shift until the accumulator has gotten to 8 LSRB \*Shift the pixels that are darkened to the right INCA BRA PLOOP1<br>PGOODSTAB DATA \*Store the pattern to be written to the LCD RTS CLRLINE LDAA XCOOR \*Preserve values of x and y coordinates PSHA LDAA YCOOR PSHA LDAA #\$01 \*Start the counter at 1<br>STAA COUNT \*Number of consecutive \*Number of consecutive times the Clear loop has been executed LDAA #\$00 \*Set the x coordinate to 0 which sets the page to be the one to the utmost left STAA XCOOR CLEAR JSR SETPAGE \*Sets values for the LCD Control and the data JSR LCDW \*Write these values to the LCD LDAB YCOOR<br>ORAB #\$40 \*Change to set line instruction STAB DATA JSR LCDW \*Write these values to the LCD LDAA LCDCTRL ORAA #\$02 \*Changing from instruction to data STAA LCDCTRL<br>LDAA #\$00 \*Write 0s to that page on the LCD which clears that page on the LCD STAA DATA JSR LCDW \*Write these values to the LCD LDAA XCOOR ADDA #\$08 \*Advance to next page STAA XCOOR LDAA COUNT CMPA #\$08 \*See if loop has executed 8 times (for the 8 pages that need to be written to) BEQ CDONE INC COUNT \*Increase the number of times the loop has executed

JMP CLEAR \*Restore the values of the x and y coordinates CDONE PULA<br>STAA YCOOR PULA STAA XCOOR RTS

## **Verilog Code**

```
/*
For all of the following modules:
Written by Philip Vegdahl
December 4, 2002
pvegdahl@hmc.edu
*/
module scoreTop(clk,reset,player1,player2,start,myseg,power);
/*
This is the top level module that sends all of the output
signals and receives all of the input signals. It uses lower
level modules to do all of the data crunching. The overall
module receives scoring signals from the HC11, updates the
score, and then returns a start signal to the HC11 so it will
know to start the game again. This signal will not be sent when
a player has reached 7 points, thus winning the game.
*/
     input clk;
     input reset;
     input player1; // player 1 scores
    input player2; // player 2 scores
   output start; \frac{1}{1 + \text{cell}} HCll to start game again
 output [6:0] myseg; // 7-seg output
 output [1:0] power; // power switcher for 7-seg
   wire [3:0] score1, score2;
      scoreMem theScore(clk,reset,player1,player2,score1,score2,start);
     Lab3 theseg(clk,reset,score1,score2,myseg,power);
endmodule
module scoreMem(clk,reset,player1,player2,score1,score2,start);
/*
This module keeps track of, and updates the players scores.
It will also choose whether or not a start signal can be sent
based on whether or not a player has already won.
*/
     input clk;
     input reset;
    input player1; \sqrt{2} // Player 1 scores
     input player2; // Player 2 scores
    output [3:0] score1; // Player 1's current score
    output [3:0] score2; // Player 2's current score
     output start; // Tells HC11 to start game
```

```
 reg [3:0] score1;
    reg [3:0] score2;
   wire win; \sqrt{7} one player has won (7)
points)
   wire allowScore; \frac{1}{2} // Score can be updated
   wire allowStart; \frac{1}{10} FSM ready for game to start
   wire score; \frac{1}{2} // A player has scored
      scoreFSM theScore(clk,reset,score,allowScore,allowStart);
     assign win = (score1==4'd7) | (score2==4'd7);
     assign start = allowStart&(\simwin); // Don't start when a player
has won
      assign score = player1|player2;
      always@(posedge clk or posedge reset)
           if(reset) begin
                 score1 \leq 0;
                 score2 \leq 0;
           end
           else begin
                 score1 <= score1 + (player1&allowScore);
                 score2 <= score2 + (player2&allowScore);
           end
endmodule
module scoreFSM(clk, reset, score, allowScore, allowStart);
/*
This is a finite state machine that controls the scoring
handshake with the HC11. The states are as follows.
State 00: Score has been updated and start is being sent.
                       Start will be lowered whenever the score signal
                       is lowered.
State 01: Waiting for a score signal from the HC11.
State 10: Score signal recieved from HC11, update score.
*/
     input clk;
     input reset;
    input score; \frac{1}{2} // A player score signal is high
     output allowScore; // Allow the score to be changed
    output allowStart; // Score has been updated and game can resume
    reg [1:0] state; // Current state of FSM
     assign allowStart = (\text{state} == 2'b00);
     assign allowScore = (state==2'b10);
```

```
always@(posedge clk or posedge reset)
      if(reset) state \leq 2'b00;
      else begin
            state[0] <= ~score;
            state[1] <= state[0]&score;
      end
```
endmodule

```
module Lab3(clk,reset,s0,s1,myseg, power);
/*
This module takes 2 4-bit binary numbers as user inputs and 
outputs signals to display both numbers on different
7-segment displays using only one piece of decoding hardware.
*/
     input clk, reset;
     input [3:0] s0, s1; // the 2 binary input signals
     output [6:0] myseg; // output to 7-segment displays
    output [1:0] power; // controlers for which display to power
   wire [3:0] s2; \frac{1}{2} // wire carying the binary input in use
   wire sel; \frac{1}{2} // selector for the mux and power
signals
      slow_clk theclk(clk, reset, sel); // slower clock used to
     // switch between displays
     mux2_4 themux(s0,s1,sel,s2); // mux to select input
signal
     seg theseg(s2, myseg); \sqrt{2} // 7-segment
output
     assign power = \{ \simsel, sel}; \frac{1}{2} // power selection
signals
endmodule
module seg(s,seg);
/*
This is the hardware to decode a 4-bit binary number into a
single digit hexadecimal output.
*/
```

```
 input [3:0] s; // Binary input
 output [6:0] seg; // 7-segment output
```
//These are the different segment selection signals assign seg[0] =  $((\sim s[3]) \& \sim s[2] \& \sim s[1] \& s[0])$  | // 1  $(\sim s[3]$  &  $s[2]$  &  $\sim s[1]$  &  $\sim s[0]$ ) | // 4 (s[3] & ~s[2] & s[1] &  $s[0]$  | // B  $(s[3]$  &  $s[2]$  &  $\sim s[1]$  &  $s[0]$ ); // D assign seg[1] =  $((\sim s[3] \& s[2] \& \sim s[1] \& s[0])$  | // 5 (~s[3] & s[2] & s[1] &  $\sim s[0]$ ) | // 6 (s[3] & ~s[2] & s[1] & s[0]) | // B (s[3] & s[2] & ~s[1] &  $\sim s[0]$ ) | // C (s[3] & s[2] & s[1] &  $\sim s[0]$ ) | // E (s[3] & s[2] & s[1] & s[0])); // F assign seg[2] =  $((\sim s[3] \& \sim s[2] \& s[1] \& \sim s[0])$  | // 2 (s[3] & s[2] & ~s[1] &  $~\sim$ s[0]) | // C (s[3] & s[2] & s[1] &  $\sim s[0]$ ) | // E (s[3] & s[2] & s[1] & s[0])); // F assign seg[3] =  $((\sim s[3]) \& \sim s[2] \& \sim s[1] \& s[0])$  | // 1  $(\sim s[3]$  &  $s[2]$  &  $\sim s[1]$  &  $\sim s[0]$ ) | // 4 (~s[3] & s[2] & s[1] & s[0]) | // 7  $(s[3]$  &  $\sim s[2]$  &  $\sim s[1]$  &  $s[0]$  | // 9  $(s[3]$  &  $\sim s[2]$  &  $s[1]$  &  $\sim s[0]$ ) | // A (s[3] & s[2] & s[1] & s[0])); // F assign seg[4] =  $((\sim s[3]) \& \sim s[2] \& \sim s[1] \& s[0])$  | // 1  $(\sim s[3]$  &  $\sim s[2]$  &  $s[1]$  & s[0]) | // 3  $(\sim s[3]$  &  $s[2]$  &  $\sim s[1]$  &  $\sim s[0]$ ) | // 4  $(\sim s[3]$  &  $s[2]$  &  $\sim s[1]$  & s[0]) | // 5 (~s[3] & s[2] & s[1] & s[0]) | // 7  $(s[3]$  &  $\sim s[2]$  &  $\sim s[1]$  &  $s[0]$ ); //9 assign seg[5] =  $((\sim s[3] \& \sim s[2] \& \sim s[1] \& s[0])$  | // 1

```
(\sim s[3] & \sim s[2] & s[1] &
~\sims[0]) | // 2
                                                (\sim s[3] & \sim s[2] & s[1] &
s[0] | // 3
                                                (\sim s[3] & s[2] & s[1] &
s[0] | // 7
                                                (s[3] & s[2] & ~s[1] &
s[0]); // D
            assign seg[6] = ((\sim s[3] \& \sim s[2] \& \sim s[1] \& \sim s[0]) | // 0
                                                (\sim s[3] & \sim s[2] & \sim s[1]& s[0]) | // 1
                                                (~s[3] & s[2] & s[1] &
s[0]) | // 7
                                               (s[3] & s[2] & ~s[1] &
\sim s[0])); // C
endmodule
module slow clk(clk,reset,new clk);
/*
This hardware creates a new clock signal that runs 1024 times slower
than
the original clock. This prevents timing problems from switching back
and
and forth quickly.
*/
     input clk, reset; // basic clock and reset
     output new_clk; // outputed slower clock
     reg [9:0] counter; // counter to keep track of timing on new clock
      always@(posedge clk or posedge reset)
            if(reset) counter = 0; // reset the counter to zero
            else counter = (counter+1) % 1024; // add to the clock and
wrap around
            // to 0 whenever it hits 1024
      assign new_clk = counter[9]; // Output signal is MSB of the
counter.
endmodule
module mux2 4(d0, d1, sel, y);
/*
This is just a two-way, 4-bit multiplexor.
```

```
 input [3:0] d0; // Mux input 1
 input [3:0] d1; // Mux input 2
input sel; \frac{1}{2} // Selection signal
 output [3:0] y; // Output signal
     assign y = \text{sel?d1:d0}: // Chooses the correct output from the
                                                // selection
signal.
```
Endmodule

\*/

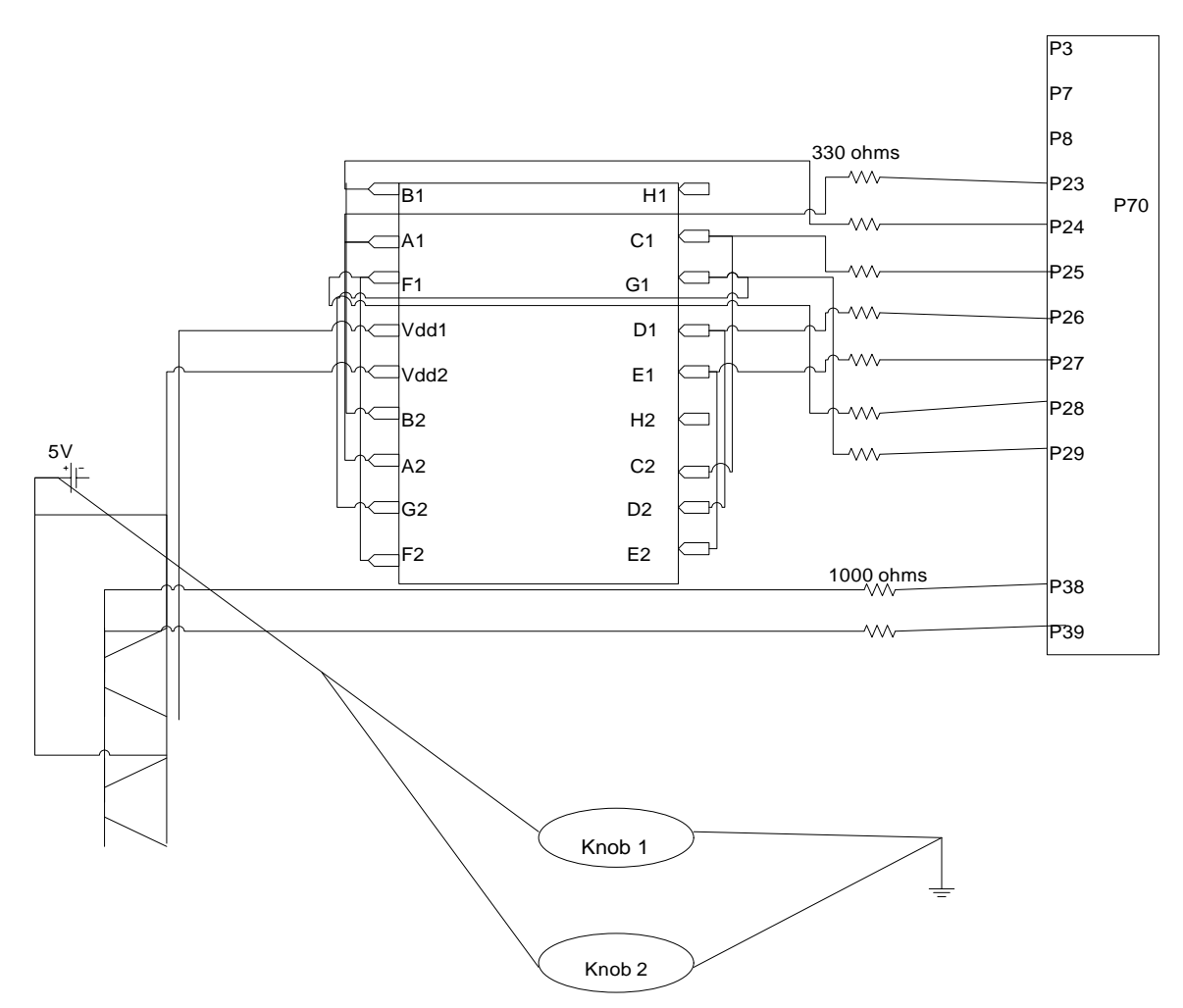

# **Breadboard Schematic**

# **Crystalfontz Graphical LCD**

#### **Overview**

For this project we used a 128x64 pixel LCD, part number #CFAG12864B-WGH-V, which is available from www.crystalfontz.com. This LCD contains two 64x64 Samsung S6B0108 chips placed side by side which drive the display. As a result there are 128 lines on the LCD, with line 0 being the edge of the screen nearest to pin 1 and line 64 (line 0 of the 2<sup>nd</sup> chip) being in the middle of the screen. Each line contains 8 pages of data with each page containing 8 pixels each. A page of data must be addressed all at once. A logic value of '1' being written to a certain pixel on the screen means that the pixel is darkened. The pixels all retain their value until another value is explicitly written to them. When the LCD is first powered up, the display RAM in the chips have the value 1 for every pixel. However, even though the data is in the display RAM this pattern isn't seen on the LCD until the LCD is given the write control pattern and the display on instruction.

#### **PinOut**

Pin 1: +5V

Pin 2: GND

Pin 3: -2.5V to -4.5V, where -2.5V is a light background and -4.5V is a fully darkened background.

Pin 4-11: Data Bus Bits 0-7: Sends instructions or data to be written to the LCD. Returns status flags or data read from the LCD.

Pin 12: CS1 – Column Select 1: Active low control signal that selects the first S6B108 device and so writes to lines 0 to 63.

Pin 13: CS2 – Column Select 2: Active low control signal that selects the second S6B108 device and so writes to lines 64 to 127.

Pin 14: R – reset: an asynchronously low reset signal that turns off the screen and resets the line scroll register.

Pin 15: R/W – Read or Write. 1 indicates read from LCD data bus, 0 indicates write to LCD data bus.

Pin 16: D/I – Data or Instruction. 1 indicates data is being sent the LCD, 0 indicates that an instruction is being sent to the LCD.

Pin 17: E – enable: acts as a clocking signal, that is the signal needs to be high for anything to happen to the LCD.

Pin 18: Negative Voltage Output (Not used in this project)

Pin 19: Positive Power for LED Backlight (Not used in this project)

Pin 20: Negative Power for LED Backlight (Not used in this project)

### **General Operations**

There are two main operations that can be done with this LCD – reads and writes. However, reading from the LCD is something that wasn't used in this project and as a result I'm not able to provide much information on this function of the LCD. The E signal acts as the clock for the device. As a result, the E signal should idle low and only be changed when an instruction is ready to be started. On a suggestion from Aaron Stratton, an idle pattern of  ${R = 1, CS1 = 1, CS2 = 1, R/W = 0, D/l = 0, E = 0}$  was written to the LCD between instructions. This idle pattern ensures that nothing can be written to the LCD as neither column is selected. Each instruction done on the LCD followed this basic format:

- 1. Set the Control Pattern (R, CS1, CS2, R/W, D/I, E). Reset should be high and enable should be low at this point. The other values will depend on what the user is trying to get the LCD to do.
- 2. Raise the Enable signal.
- 3. Send the Data/Instruction that needs to be written to the LCD.
- 4. Lower the Enable signal.

### **Status Checks**

When executing instructions that affect the LCD display, a status check needs to be made, as if the LCD is busy when an instruction is sent then that instruction is ignored. The only place in the Pong game that a status check is used is when trying to write to LCD (in this context, writing to LCD includes writing instructions, not only writing pixels to the screen). This status check keeps on executing until the LCD is no longer has the busy flag set indicating that its busy. Aaron Stratton found an error in the S6B0108 documentation in Version 0.0 on page 16. In the documentation it was stated that the busy flag was set on the falling edge of E but in actuality its set on the rising edge of E.